### CONCURSO PÚBLICO DO INSTITUTO FEDERAL DE ALAGOAS – IFAL EDITAL Nº 127/2022

#### PASSO A PASSO PARA CANDIDATOS

## COMPROVAÇÃO DE EFETIVO EXERCÍCIO DA FUNÇÃO DE JURADA/O EM TRIBUNAL DO JURI

As/Os candidatas/os que desejam comprovar o efetivo exercício da função de Jurada/o em Tribunal do Júri para critério de desempate, devem seguir o passo a passo do arquivo intitulado "Passo a passo para Inscrição" disponível no site da COPEVE/UFAL, através do link:

http://www.copeve.ufal.br/index.php?opcao=concurso&idConcurso=497

- 1. No seu navegador de Internet digite o endereço www.copeve.ufal.br e escolha no menu esquerdo a opção Sistema de Inscrição ou acesse diretamente o link: www.copeve.ufal.br/sistema.;
- 2. Digite seu CPF (login) e senha;
- 3. Clique em Documentação de Jurado e Nome Social, e depois em "Comprovação de Jurado" conforme indicado na figura 1.
- 4. Anexe os documentos (seta 1) e clique em enviar (seta 2) como descrito na figura 2.

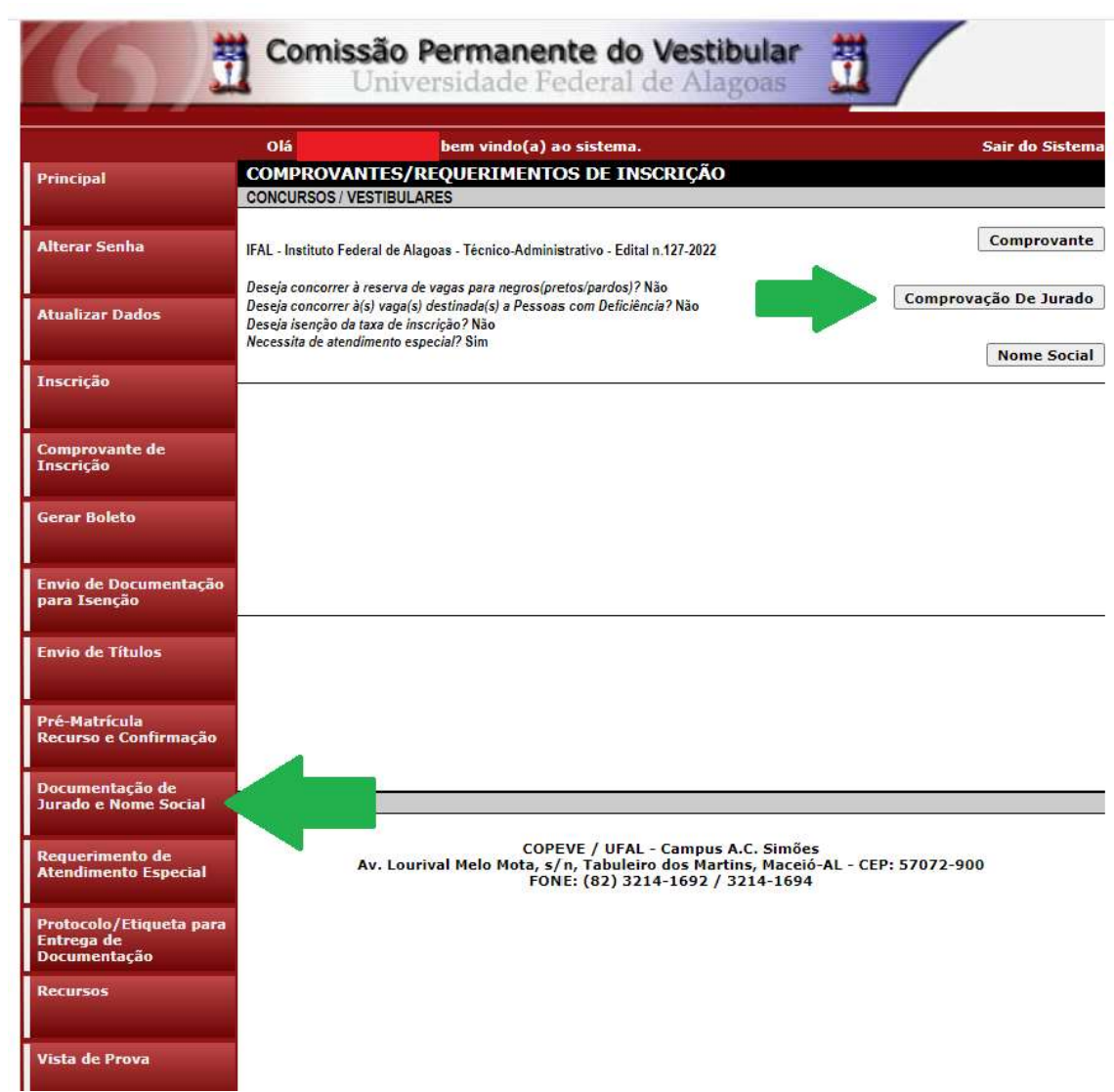

## Figura 1 - Documentação de Jurado e Nome Social

# Figura 2 - Envio de documentação Comprovação de Jurado.

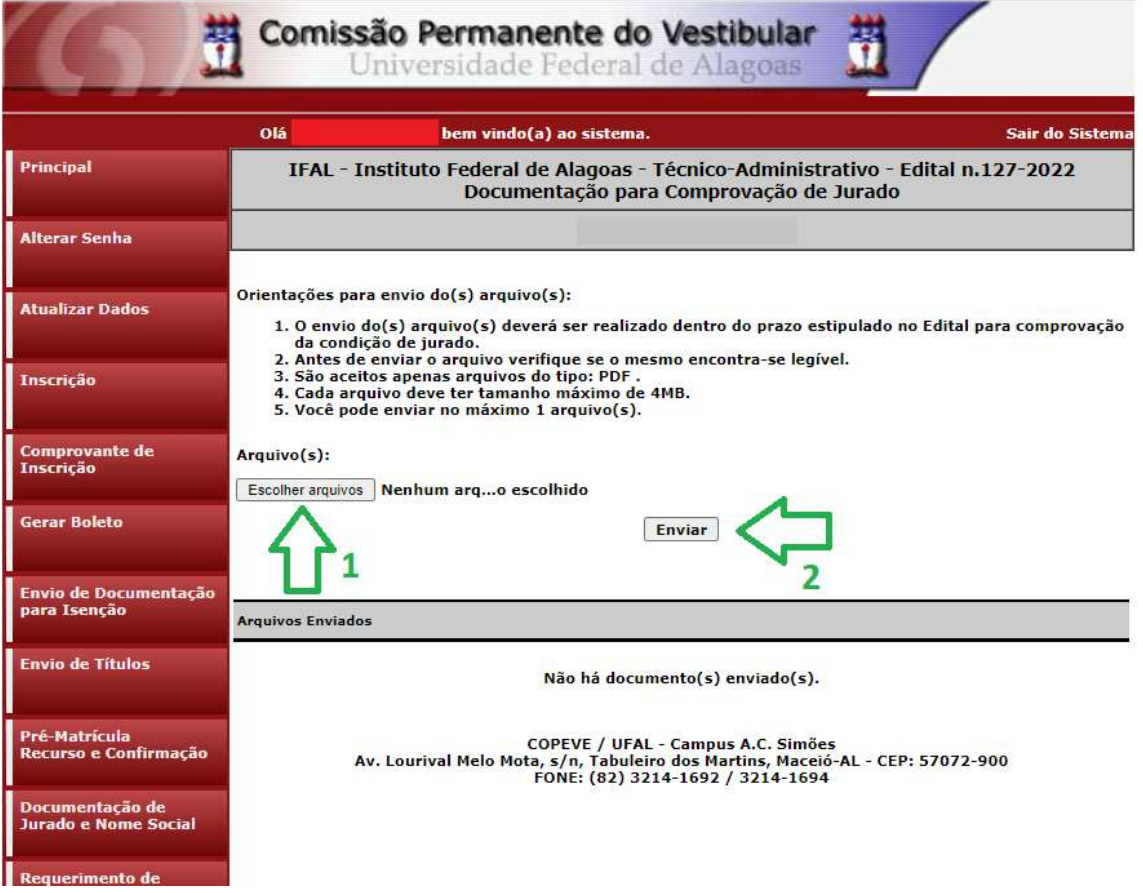